## Outreg2

This command will create a clean table of your regression results in a word document that you can then use in your memos, exams, and homework assignments.

There are two steps: you must first install the "outreg2" command, and then use it to create a table. The commands are in brackets and green.

- 1. To install Outreg2:
	- a. [ssc install outreg2]
	- b. Stata will verify in the output window that it installed successfully. You only need to do this once per stata session (each time you open it to work).
- 2. To use Outreg2 (this will only work after you run a regression, because it creates a table of the regression results):
	- a. You must first specify a file saving location. There are 2 options: route-y user account (on a campus computer) or a flash drive. That saving location is part of the command, which you can see below.
		- i. To your route-y user file (my route-y ID is kayliec. Insert your own there)
			- 1. [outreg2 using C:\Users\kayliec\auto, word replace]
			- 2. [outreg2 using C:\Users\kayliec\auto, word append]
		- ii. To a flash drive:
			- 1. [ outreg2 using E:\auto, word replace]
			- 2. [ outreg2 using E:\auto, word append]

The two options "append" and "replace" will determine which regressions will be included in the table. "Replace" will only include the most recent regression you ran. "Append" will add the most recent regression that you ran to the last table you generated. It will put two regressions on the same table side-by-side.

Click on the blue "seeout" link that appears in the output window. That will open the document. You can also click on the blue "dir" link, and search to the location you saved the file and open it from there. Once the table is open in the word document, you can edit it, save it to your own location, or copy and paste into an assignment.

\*You MUST add the SER and other relevant indicators, as stata does not automatically include the SER in the outreg2 table.

\*You also MUST change the variable names so they are intelligible whole words so that laypersons reading your table understand what they mean.

On the next page is an example. You may also use this table as a template. "CPI Score" (a measure of corruption) is the dependent variable  $(y)$ , and the variables in the left column are the independent  $(x)$ variables. GEM score (the Gender Empowerment Measure) is the independent variable of interest in the research question.

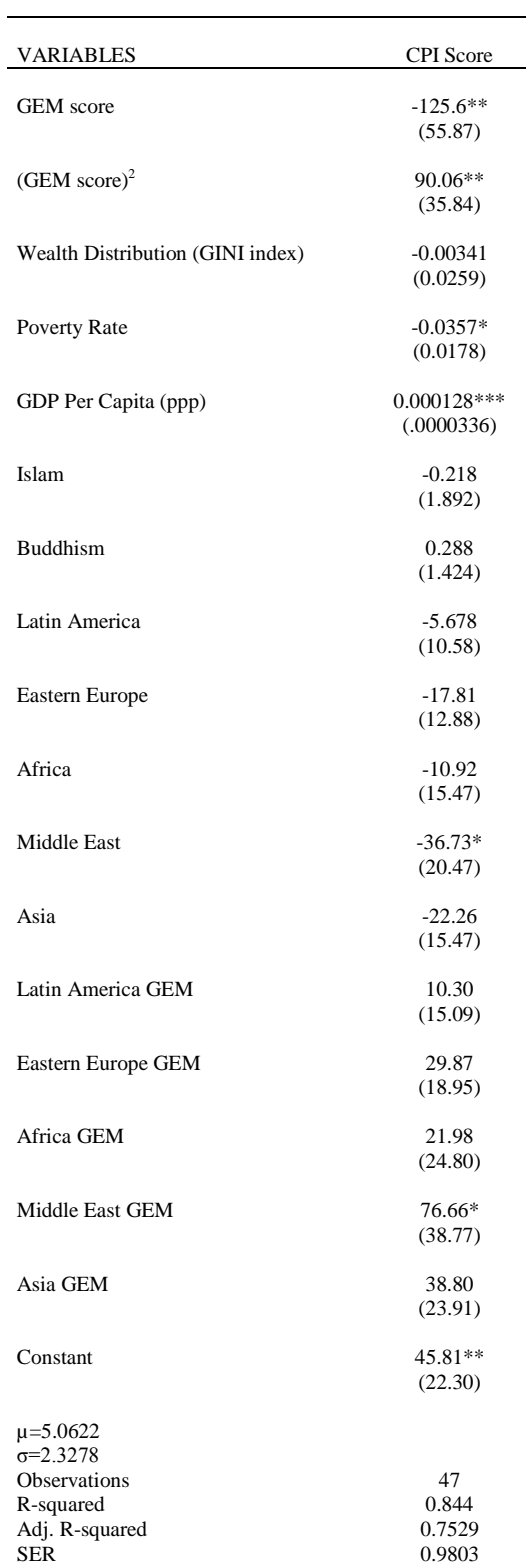

Table 2: Determinants of corruption: Multiple regressors including GINI and poverty rate, no fixed effects.

Robust standard errors in parentheses \*\*\* p<0.01, \*\* p<0.05, \* p<0.1